### Computer Art: Pixel Pointillism

| Aim:<br>To use technology purposefully to create,<br>organise, store, manipulate and retrieve<br>digital content in the context of using a<br>computer program to recreate an artistic<br>style.<br>I can create computer art. | Success Criteria:<br>I can use a computer software program to<br>recreate art.<br>I can change the colour and size of the<br>dots. | Resources:<br>Lesson Pack<br>Desktop computer /laptop /netbook /<br>tablet.<br>Software: Windows Paint (alternatives<br>include Doddle Buddy for iPads and<br>PicsArt for Android tablets). |
|----------------------------------------------------------------------------------------------------|----------------------------------------------------------------------------------------------------|----------------------------------------------------------------------------------------------------|
|                                                                                                    | <b>Key/New Words:</b><br>Pixel, Pointillism, dots, Seurat, program,<br>tool, size, colour.                                         | Preparation:<br>Recreate Pointillism Activity Sheets - as<br>required                                                                                                    |

Prior Learning: It will be helpful if children have accessed drawing/design software on a device before.

#### **Learning Sequence**

|                                                                                                    | <b>Introducing Pointillism:</b> Using the Lesson Presentation, introduce the idea of Pointillism. Show examples of Pointillism artwork by the French painter, Georges Seurat. Does it look the same if you look closer at it? What colours can you see within the painting? |  |
|----------------------------------------------------------------------------------------------------|----------------------------------------------------------------------------------------------------|--|
| A Whole Class                                                                                      | <b>Creating Computer Art:</b> Have you created art using a computer before? Which program or app did you use? Show children a word document and a paint document. Which of these programs can we use for creating art? Which is best and why?                               |  |
|                                                                                                    | <b>Which Tools:</b> Show children the toolbar for Paint and discuss the different tools available. Which of these tools do you think will be needed to recreate a pointillist painting? Why? Why wouldn't help to recreate it?                                              |  |
|                                                                                                    | <b>Producing Pointillism:</b> Using the <b>Recreate Pointillism Activity Sheets</b> , children recreate the image they have been given using dots. Are they creating dots? Have they changed the colour of the tool independently?                                          |  |
|                                                                                                    | All children recreate a Pointillist picture of an apple. Children can then choose a more advanced picture to recreate.                                                                                                    |  |
| Vihole Class                                                                                       | What Is It? Children to guess what the image is of from a zoomed in portion of a Pointillist picture.                                                                                                    |  |
| <b>Task</b> it<br><b>Sign</b> it: Children create a sign for the classroom in a Pointillist style. |                                                                                                    |  |

Researchit: Find information about another Pointillist

# Computing

## Computer Art

Computing | Year 2 | Computer Art | Pixel Pointillism | Lesson 1

# Pixel Pointillism

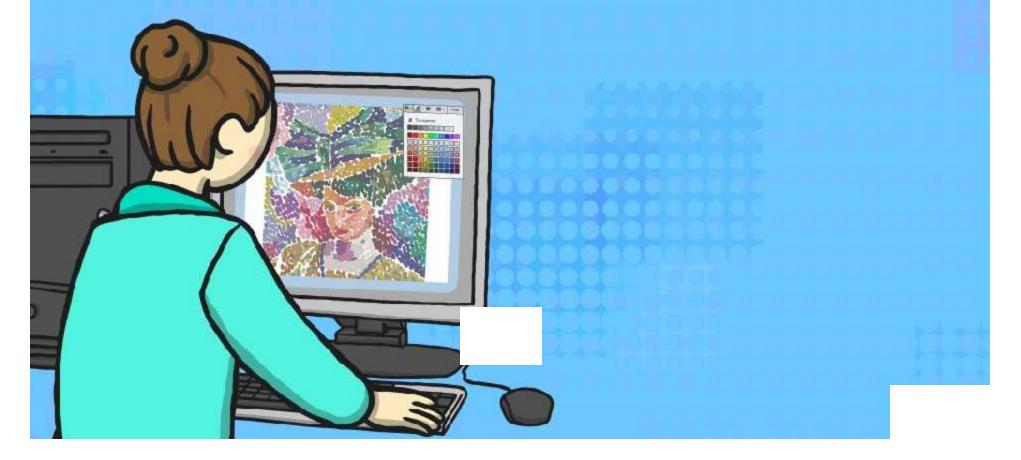

### Aim

I can create computer art.

### Success Criteria

- I can use a computer software program to recreate art.
- I can change the colour and size of the dots.

### Introducing Pointillism What is Pointillism?

Pointillism is a type of painting that makes a picture using lots of colourful dots.

The first artists started to use it in the 1880s.

Close up, it can look messy and can be difficult to tell what the picture is of.

If you look at it from a distance, your mind blends the different colour dots together to form a clear picture – clever!

Modern day televisions and screens use the same technique to make all the different colours you see on them.

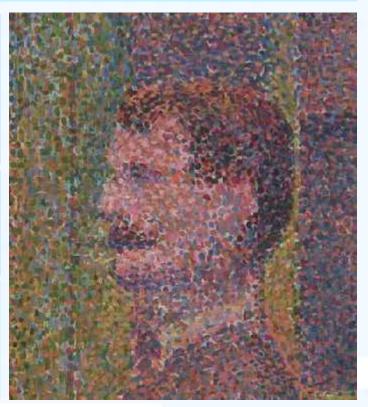

La Parade by Georges Seurat

### Introducing Pointillism Georges Seurat

Georges Seurat was a French painter who lived between 1859 and 1891.

He went to some different art schools where he learnt to paint in a traditional manner.

He tried different styles of painting, but some people did not like it.

He spent two years producing his famous pointillist painting: A Sunday Afternoon on the Island of La Grande Jatte (1884-85). Click on the image of Surat to see his painting.

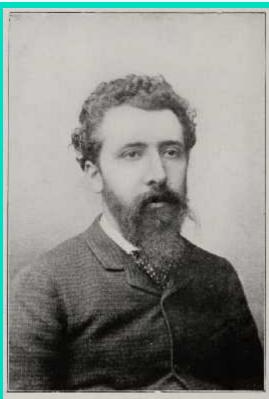

Grovers SEURAT

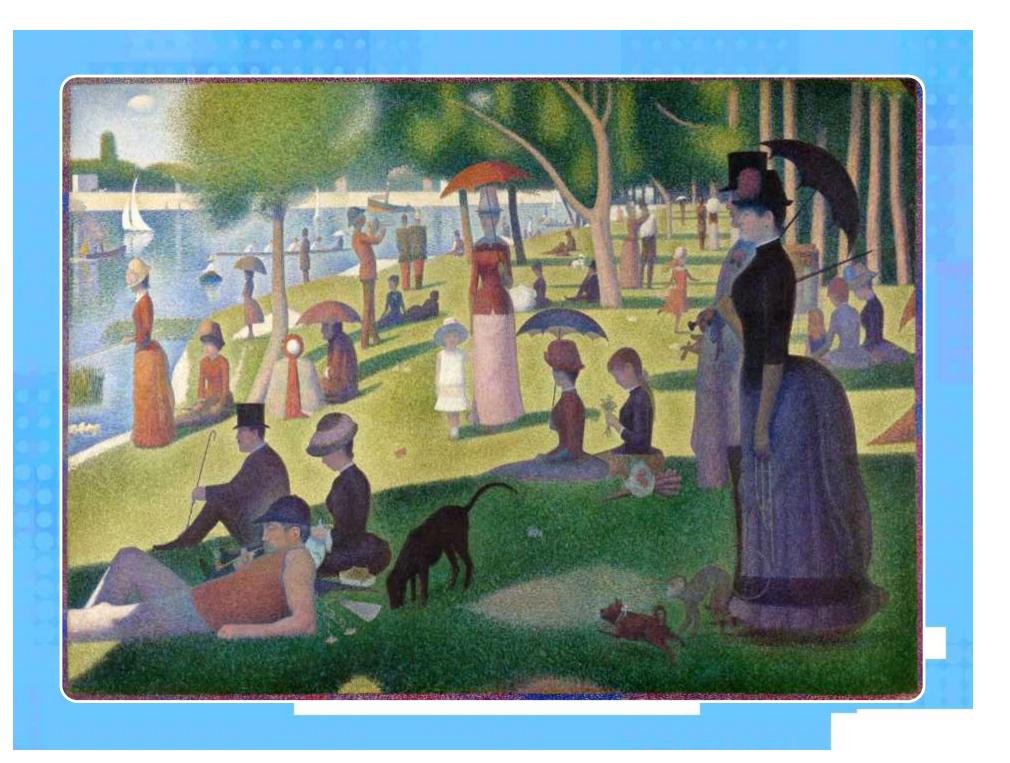

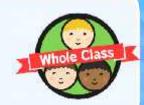

# **Creating Computer Art**

Have you created art using a computer before? Which program or app did you use? Why?

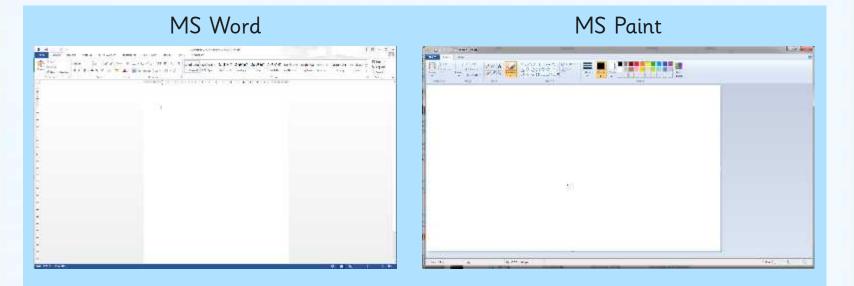

Which of these programs can we use for creating art? Which is best and why?

## Which Tools?

This is what we call a toolbar.

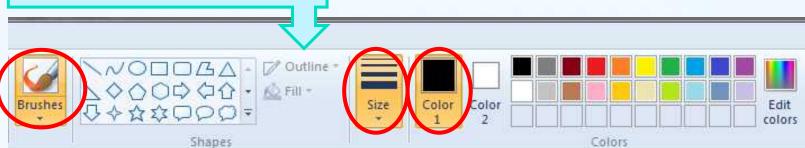

It shows you what tool you are using and any important information (like size or colour).

For this lesson you will need keep the brushes selection the same as it is the only one that allows you to make dots.

You will need to select the right colour for Colour 1 - Colour 2 should stay white.

You will need to select the size of the dot you will use.

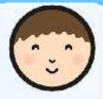

# **Producing Pointillism**

## Now it's your turn to produce a piece of pointillism!

Look at the picture you have been given. Can you use dots on the computer to recreate the picture?

#### Things to think about:

- What colours are you going to use remember that Seurat used lots of colours.
- Are you just making dots? Make sure you click for each one and then you don't end up with lines. Change the size of the dot as necessary.
- Take your time and make sure your work is completely dotty!

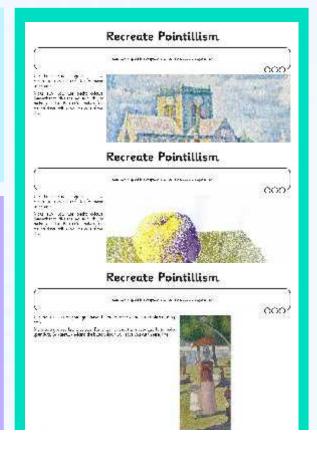

# What Is It?

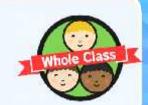

Here are some close up images of some pointillist pictures. Can you work out what the image is of?

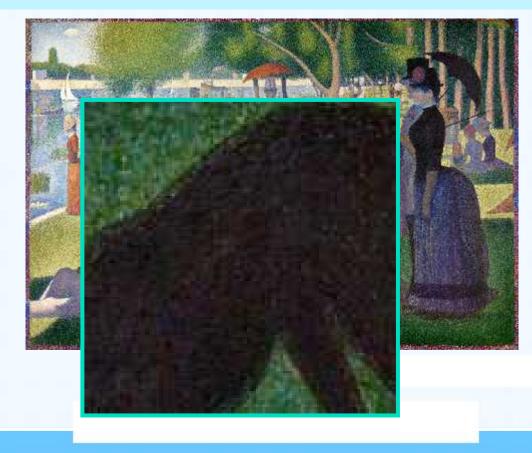

# What Is It?

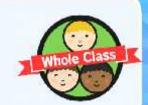

Here are some close up images of some pointillist pictures. Can you work out what the image is of?

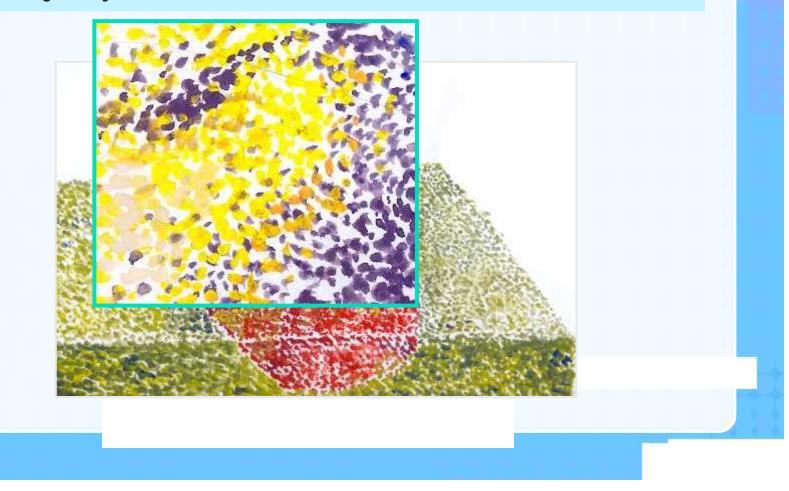

# What Is It?

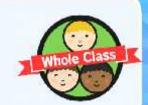

Here are some close up images of some pointillist pictures. Can you work out what the image is of?

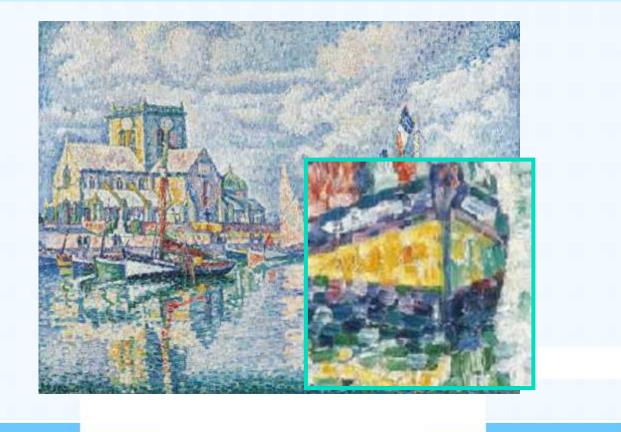

### Aim

I can create computer art.

### Success Criteria

- I can use a computer software program to recreate art.
- I can change the colour and size of the dots.

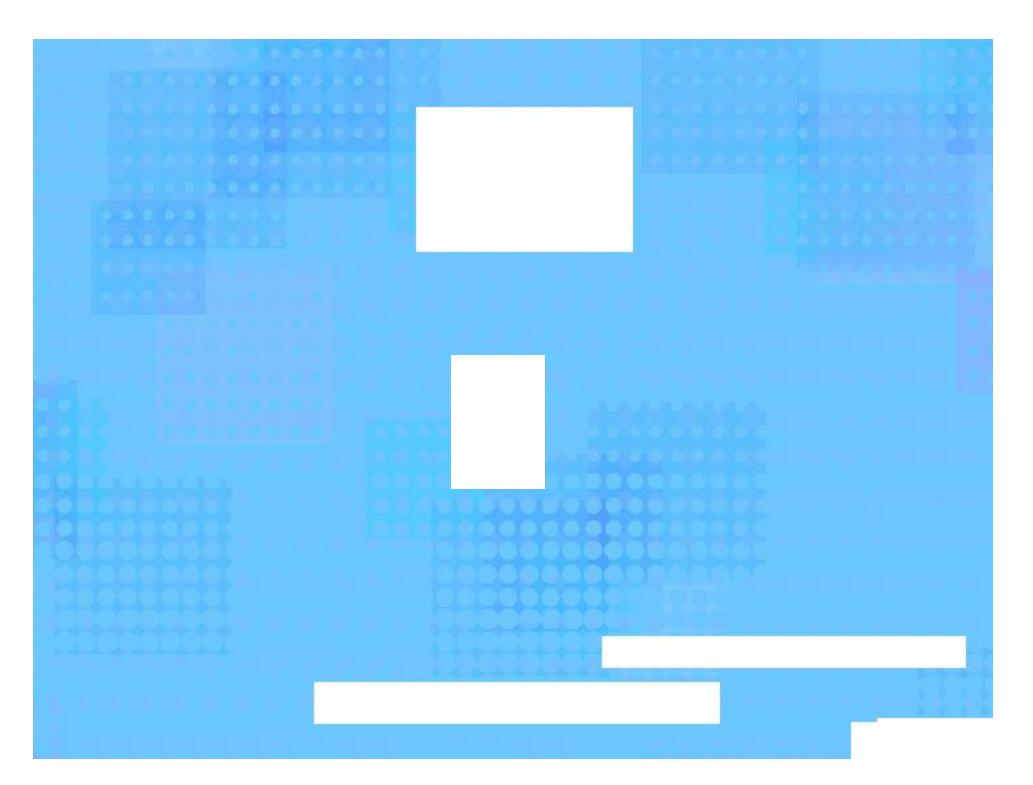

Avery Template: Name Badge Label, 8 per sheet | Compatible Products: 15395, 25395, 42395, 45395, 48395, 5395, 8395, 88395, 85395.

Computing | Pixel Pointillism

| I can create computer art.                             |  |
|--------------------------------------------------------|--|
| I can use a computer software program to recreate art. |  |
| I can change the colour and size of the dots.          |  |

#### Computing | Pixel Pointillism

| I can create computer art.                             |  |
|--------------------------------------------------------|--|
| I can use a computer software program to recreate art. |  |
| I can change the colour and size of the dots.          |  |

#### Computing | Pixel Pointillism

| I can create computer art.                             |  |
|--------------------------------------------------------|--|
| I can use a computer software program to recreate art. |  |
| I can change the colour and size of the dots.          |  |

#### Computing | Pixel Pointillism

| I can create computer art.                             |  |
|--------------------------------------------------------|--|
| I can use a computer software program to recreate art. |  |
| I can change the colour and size of the dots.          |  |

Computing | Pixel Pointillism

| I can create computer art.                             |  |
|--------------------------------------------------------|--|
| I can use a computer software program to recreate art. |  |
| I can change the colour and size of the dots.          |  |

#### Computing | Pixel Pointillism

| I can create computer art.                             |  |
|--------------------------------------------------------|--|
| I can use a computer software program to recreate art. |  |
| I can change the colour and size of the dots.          |  |

#### Computing | Pixel Pointillism

| I can create computer art.                             |  |
|--------------------------------------------------------|--|
| I can use a computer software program to recreate art. |  |
| I can change the colour and size of the dots.          |  |

#### Computing | Pixel Pointillism

| I can create computer art.                             |  |
|--------------------------------------------------------|--|
| I can use a computer software program to recreate art. |  |
| I can change the colour and size of the dots.          |  |

### **Recreate Pointillism**

I can use a specific computer skill to reproduce a style of art.

Use the computer program you have chosen to recreate the picture shown using dots.

Make sure you use bright colours. Remember to click the mouse quickly to make your dots. Be careful - holding the button down will leave you with messy lines!

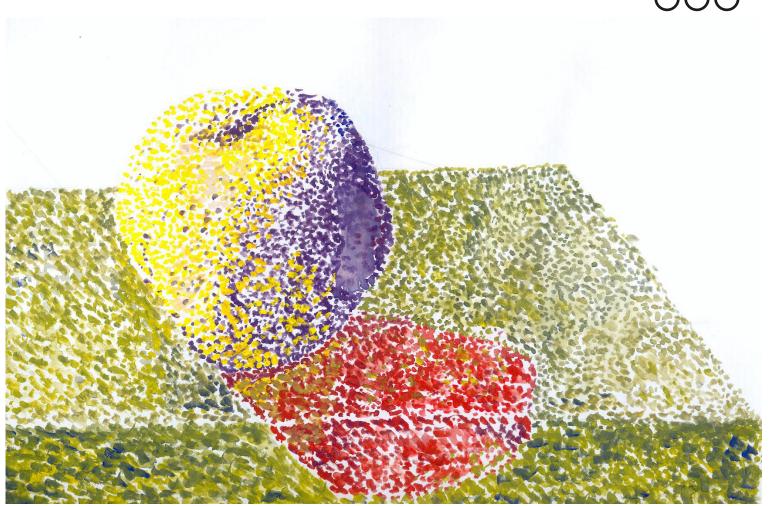

### **Recreate Pointillism**

I can use a specific computer skill to reproduce a style of art.

Use the computer program you have chosen to recreate the picture shown using dots.

Make sure you use bright colours. Remember to click the mouse quickly to make your dots. Be careful - holding the button down will leave you with messy lines!

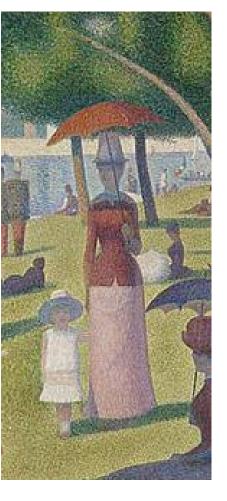

## **Recreate Pointillism**

I can use a specific computer skill to reproduce a style of art.

Use the computer program you have chosen to recreate the picture shown using dots.

Make sure you use bright colours. Remember to click the mouse quickly to make your dots. Be careful - holding the button down will leave you with messy lines!

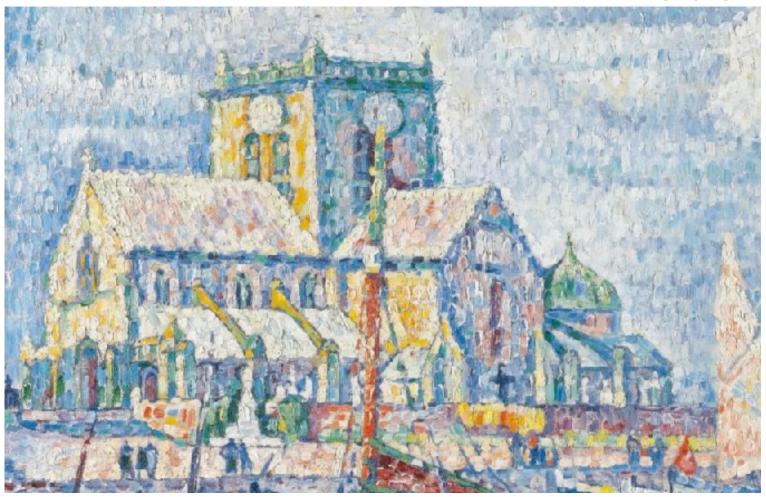